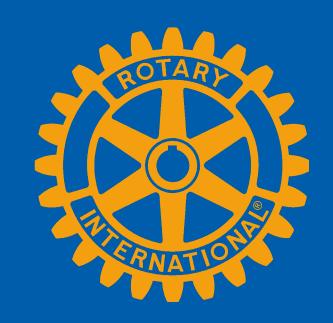

## **Pre-Pets February 2024**

Club Runner: Managing Club Executives

My Rotary: Rotary Club Central and The Learning Center

Presented by Leslie Vecchiotti and Lisa Jackson

## Technology Resources: Which one do I use when...

|                   | Rotary International                                                                                             | My Rotary                                                                                                    | Rotary Club Central                                                                                                    | District Clubrunner                                                                                                    | Club Level Clubrunner                                                                                                |
|-------------------|----------------------------------------------------------------------------------------------------|----------------------------------------------------------------------------------------------------|----------------------------------------------------------------------------------------------------|----------------------------------------------------------------------------------------------------|----------------------------------------------------------------------------------------------------|
| Users             | All                                                                                                    | All                                                                                                    | Current President, PE, and Club<br>Secretary                                                                                                    | All                                                                                                    | Primarily President and Secretary, but all Rotarians have access to their club's CR *not every club has a Clubrunner |
|                   |                                                                                                    |                                                                                                    |                                                                                                    |                                                                                                    | subscription                                                                                                    |
| Account needed    | No, unless you need to use the<br>Member Center (please note: the<br>Member Center takes you to My<br>Rotary)    | Yes - this will require login and password different from Clubrunner                                                                                        | Access from My Rotary                                                                                                    | Yes - your login is the same for both                                                                                          |                                                                                                    |
| When to use       | *General info about Rotary How established Getting involved Causes Programs News and Features *Link to My Rotary | *Access/edit your profile *Access your donations *Learning center *Info related to: Rotary Foundation Club management RI news and media Brand center Grants | *online tool for setting goals and<br>tracking progress, exploring data<br>and trends, and more                                                     | *Most club-level work will be done<br>through clubrunner<br>*Email services<br>*Adding/removing members<br>*District documents |                                                                                                    |
| Reports available | None                                                                                                    | *Individual reports *Club reports *District reports *Regional reports *Grant reports                                                                        | Club, District, and Regional Reports related to: *Members and engagement *Rotary Foundation Giving *Service                                         |                                                                                                    | *Club documents *Email services for club membership                                                                  |
| Other             |                                                                                                    |                                                                                                    | *Age distribution *Gender distribution *Years of Service *Login activity *Rule of 85 *Birthdays & Anniv *Member data *Member profiles *Club profile |                                                                                                    |                                                                                                    |

#### **OBJECTIVES**

- What is MyRotary
- Create a MyRotary Account
- Rotary Club Central: Goals
- What is Club Runner?
- How to Access Club Runner
- Managing Club Executives in Club Runner

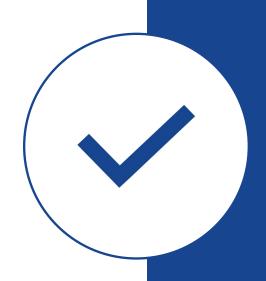

## WHAT IS MY ROTARY?

Member Portal/Dashboard www.Rotary.org

- My Rotary is a tool maintained by Rotary International
- There is information for the general public about Rotary as well as member-only areas.
- All clubs across the globe have access to this resource
- It serves as a membership portal and reporting tool.
- All of Rotary International's member resources can be found on MyRotary.
- "The Mothership"

#### MY ROTARY

Member Portal/Dashboard www.Rotary.org

- View your member profile [all updates should be made in your District database]
- Access Rotary Club Central
- Club **membership roster** reports
- View your **club invoice** [based on leadership role]
- Connect with Rotarians globally in discussion forums
- View the Rotary Project Showcase
- Make/View contributions to The Rotary Foundation
- Download logo and templates in the Brand Center
- Access The Learning Center

## CREATE A MY ROTARY ACCOUNT

HOW TO CREATE A
MY ROTARY ACCOUNT

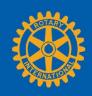

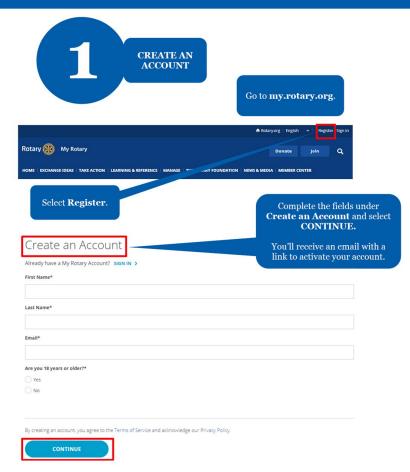

**ACTIVATE** YOUR ACCOUNT Activate Account After you activate your account, this screen appears. To activate your account, please add a password and security question Complete the fields and select CONTINUE. · Must be at least 8 characters Must contain 1 lowercase letter · Must contain 1 number · May not include any part of your email address Security Question\* By creating an account, you agree to the Terms of Service and acknowledge our Privacy Policy To sign in, enter your email address and newly created password and Sign In select Sign In. Username If your email address matches Password our records, no further steps are needed. If it doesn't match, follow step 3. Remember me

Sign In

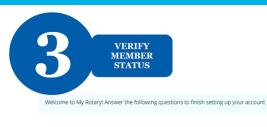

CONTINUE

Tell us your member status.

Tell us your member status.

What is your member status?\*

If your email address doesn't match one in our records, you'll be asked for your member status?\*

I'm a current or former member of a Rotary Club

I'm a current or former member of a Rotary Club

I have never been a member of any Rotary Club or Rotaract Club

Note: If you belong to both a Rotary Club and Rotaract Club, you can choose either option.

You'll be asked to enter a previous email that may be associated with us.

If you don't have access to that email address, we'll create a new account for you.

#### Very important!

Verify that your MyRotary Account is linked to your member profile.

Using an email that is part of your Rotary account is the easiest method

See your Club Secretary if you are unsure of the email on file.

## LOGIN TO MY ROTARY

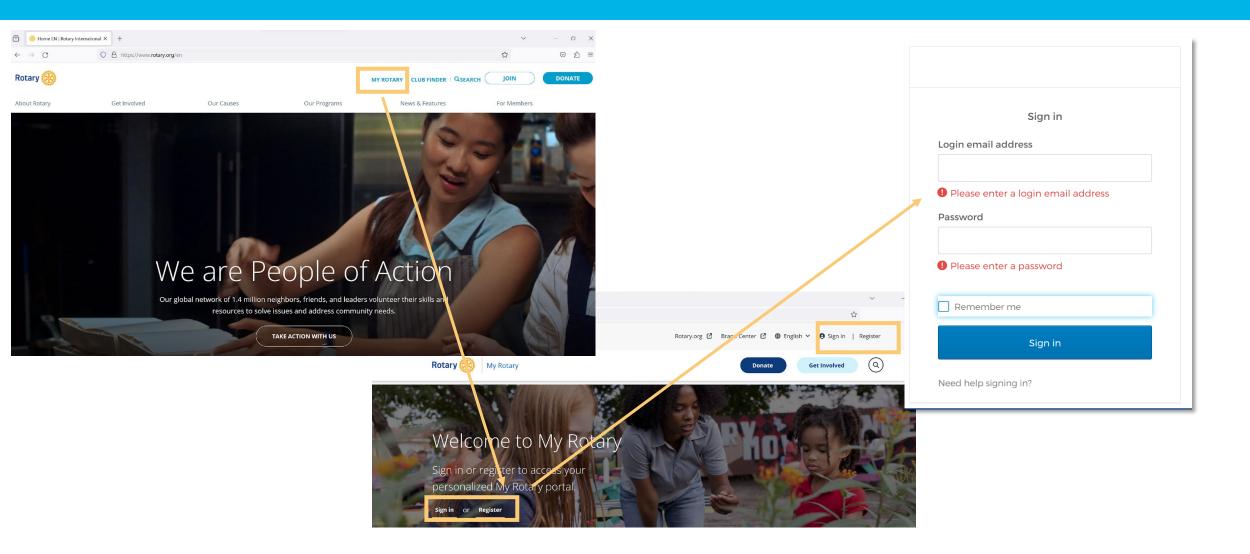

#### MY ROTARY YOUR MEMBER DASHBOARD

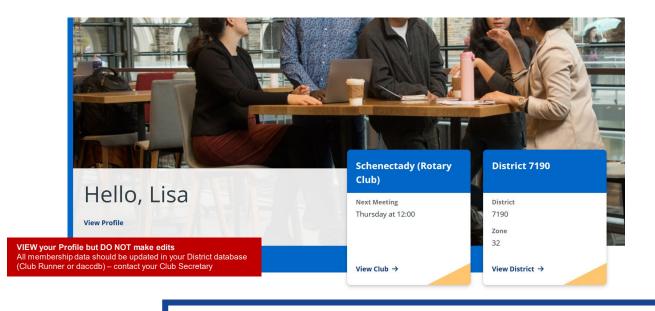

#### Rotary Club Central >>

Set club goals and track how you're doing. Monitor your progress with detailed reports.

#### Brand Center >>

Find logos, photos, videos, and all the resources you need to promote Rotary in your community.

#### Grant Center »

Launch and manage all your Rotary Foundation grants in one place.

#### Learning Center »

Learn new skills with online classes and materials created for your specific role or interests.

#### Membership and Foundation Reports >>

Find reports with data about membership, contributions, recognition, and more.

#### Rotary Showcase >>

Browse successful club projects from around the world.

Select ROTARY CLUB CENTRAL to enter the GOAL CENTER

Reports

Enter THE LEARNING CENTER

#### **CLUB ADMINISTRATION**

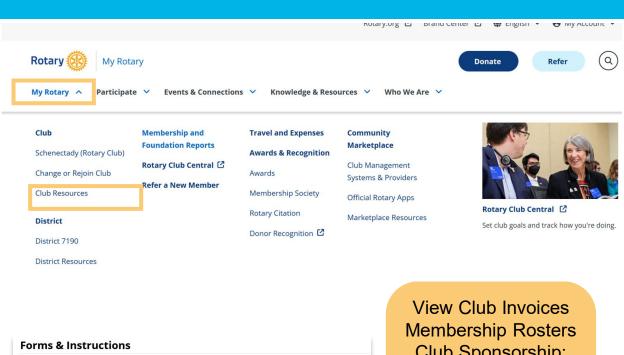

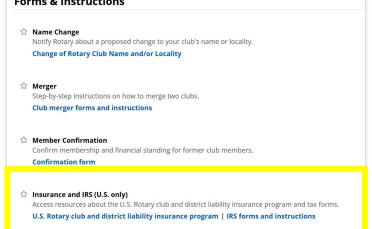

Membership Rosters
Club Sponsorship:
Rotaract, Interact,
Satellite
Membership Leads

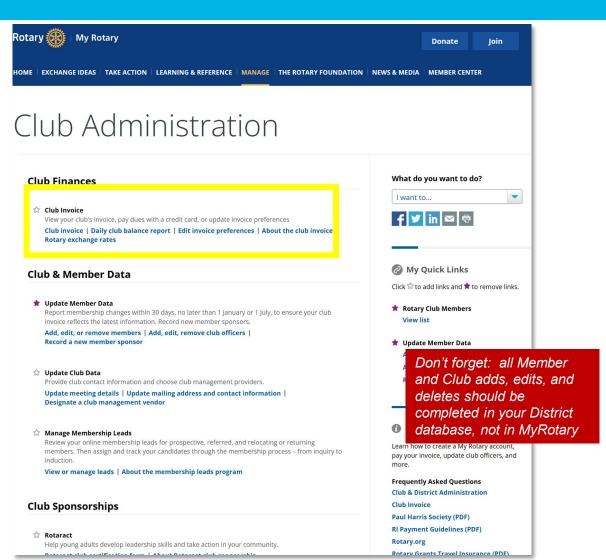

## ROTARY CLUB CENTRAL

Reporting Tool within MyRotary

- View Membership Dashboard with demographics
- Enter and Review Club Goals in Rotary Club Central
- The Rotary Foundation club recognition reports
- Reports for other club information

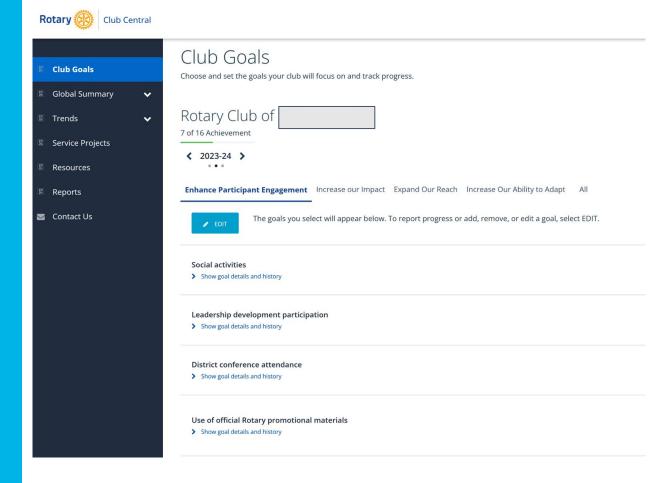

#### Club Level

- View: All members
- Edit: Presidents and Presidents-Elect (for "their respective Rotary Year goals"), Secretary

## ROTARY CLUB CENTRAL

Who has access?

## **CLUB GOALS**

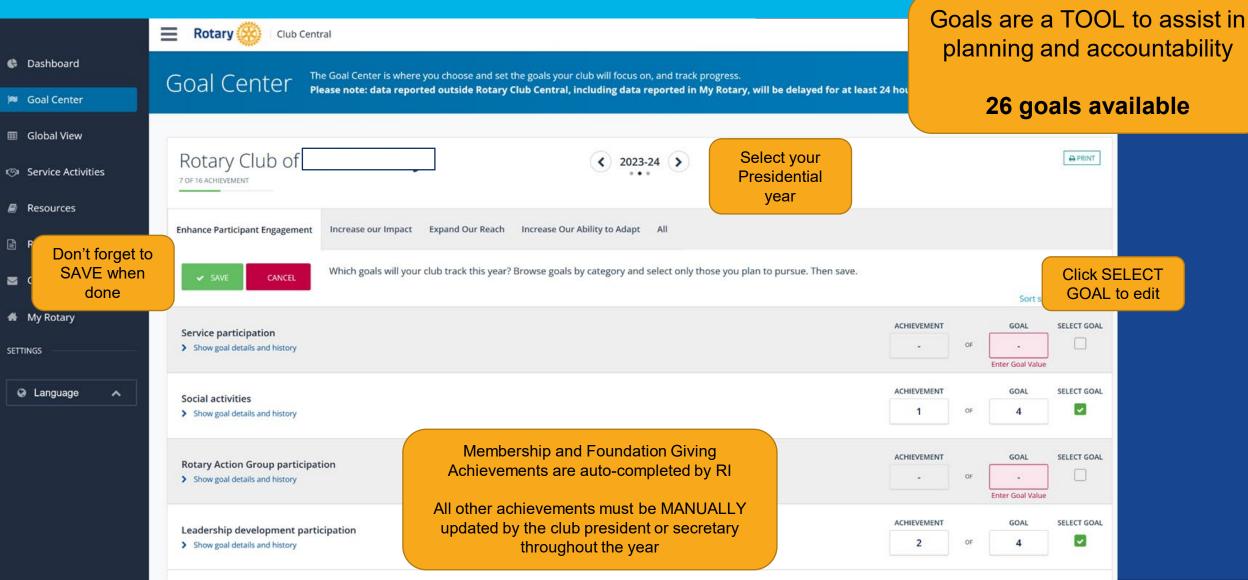

#### **CITATION**

#### CITATION GOALS AND INSTRUCTIONS

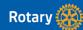

The Rotary Citation is an award that recognizes the hard work clubs do throughout the year. Taking action toward achieving the citation goals helps clubs engage their members, stay relevant in their communities, and run more efficiently. A welcoming and engaging club also reflects the values of Rotary. When clubs work to achieve these goals, they also contribute to the overall health and culture of Rotary for generations to come.

To be eligible for the Rotary Citation, clubs need to begin the year as active clubs in good standing — or having paid each invoice balance in full upon receipt. To verify that your club is in good standing, check your daily club balance report under Club Administration > Club Finances. You should have an outstanding balance of \$0.00. Invoices are due when they are posted, in mid-January and mid-July.

Rotary club leaders can go into Rotary Club Central and select at least 13 out of 25 goals they wish to apply toward citation achievement. This flexibility allows clubs to choose the goals that are most relevant and achievable. In addition, many goals will be self-reported by marking "achieved" in Rotary Club Central.

To achieve the citation:

- Go to Rotary Club Central
- Review the 25 available goals
- Select at least 13 goals (or more than 50% of the available goals)
- Achieve those goals
- Report achievement in Rotary Club Central by 30 June.

Once you are in Rotary Club Central, navigate to the **Goal Center**, select the **year**, and click on the **All tab** to see the goals.

| Goal                                       | Goal Detail                                                                                                  |  |  |  |  |
|--------------------------------------------|----------------------------------------------------------------------------------------------------|--|--|--|--|
| Club membership                            | How many total members does your club want by the end of the Rotary year?                                    |  |  |  |  |
| Service participation                      | How many members will participate in club service activities during the Rotary year?                         |  |  |  |  |
| New member<br>sponsorship                  | How many members will sponsor a new club member during the Rotary year?                                      |  |  |  |  |
| Rotary Action Group<br>participation       | How many club members will be members of at least one Rotarian Action<br>Group (RAG) during the Rotary year? |  |  |  |  |
| Leadership<br>development<br>participation | How many members will participate in leadership development programs or activities during the Rotary year?   |  |  |  |  |
| District conference attendance             | How many members will attend your district conference?                                                       |  |  |  |  |
| Rotary Fellowship participation            | How many club members will be members of a Rotary Fellowship during the Rotary year?                         |  |  |  |  |

List of all 26 Goals available for your club to select

Lead your club in selecting goals and setting targets

Enter your progress into the Goal Center throughout the year

Achieve 13 or more goals to earn a Rotary Citation

https://my.rotary.org/en/news-media/office-president/rotary-citation

#### SERVICE PROJECTS

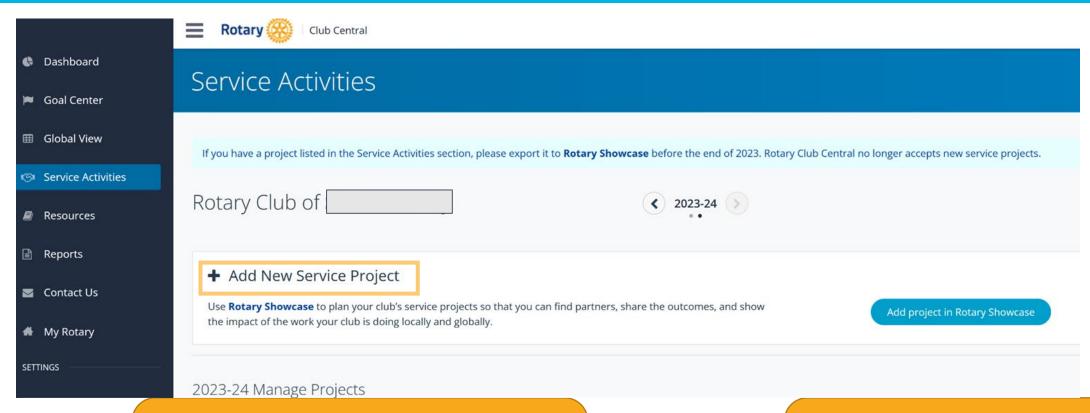

Use the Showcase during project planning to promote the project, partner with other Rotary Clubs, and get new ideas!

Rotary International uses this information to measure the impact of Rotarians make across the world!

#### RESOURCES

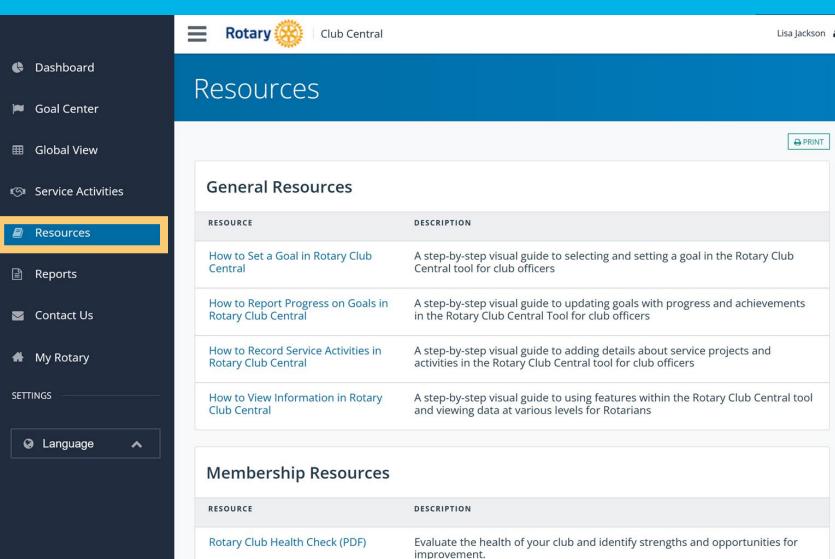

Don't skip over the Resources tab

Links to documents, "how-to" guides, and tools to help you effectively lead your club

Share these tools with your club leadership and committee chairs

#### **CLUB RUNNER**

Membership Database

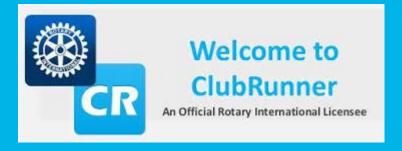

#### **District Membership Database**

- Add, Edit, and Delete club members
- Assign Club Executives
- Attendance reporting (not mandatory)
- Sync members and club executives with Rotary International (resolve sync errors)
- Members can login and update their own information
- Creating membership directories\*
- Creating newsletters\*
- Club websites\*
- Bulk email communications\*
- Event management\*
- Calendars\*

Note: there is a free <u>Club Runner app</u> available for Android and iPhone. Electronic district directory.

\*Some services only available with additional club-level subscription.

## **CLUB RUNNER**

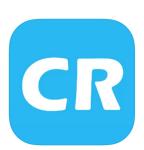

## Download the FREE ClubRunner App

Put the Club Directory in your pocket!

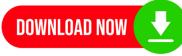

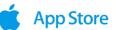

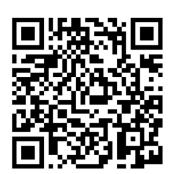

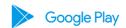

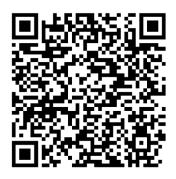

## WHERE SHOULD I ENTER DATA?

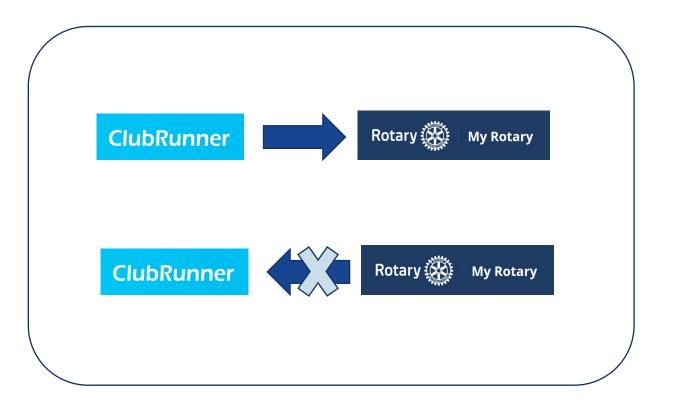

There are many third-party membership database tools available to Rotary clubs.
Club Runner is one of those tools.

Membership Data should ALWAYS originate in Club Runner as it is designed to import into MyRotary

#### WHERE DO I FIND CLUB RUNNER?

DISTRICT WEBSITE: <a href="https://www.rotary7190.org">www.rotary7190.org</a> (FOR EXAMPLE)

[OR YOUR CLUB WEBSITE IF IT IS POWERED BY CLUB RUNNER]

 Club Runner is the name of the club management software. Access it by using the Member Login on the top of the District Website.

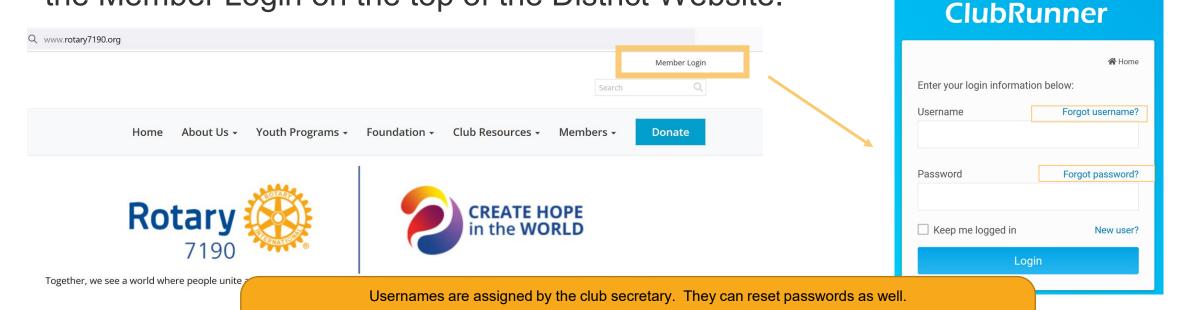

You can also select FORGOT PASSWORD and it will be emailed to the email on your account.

If you have changed emails since you became a members, please verify your information with your club secretary.

#### **CLUB RUNNER DASHBOARD**

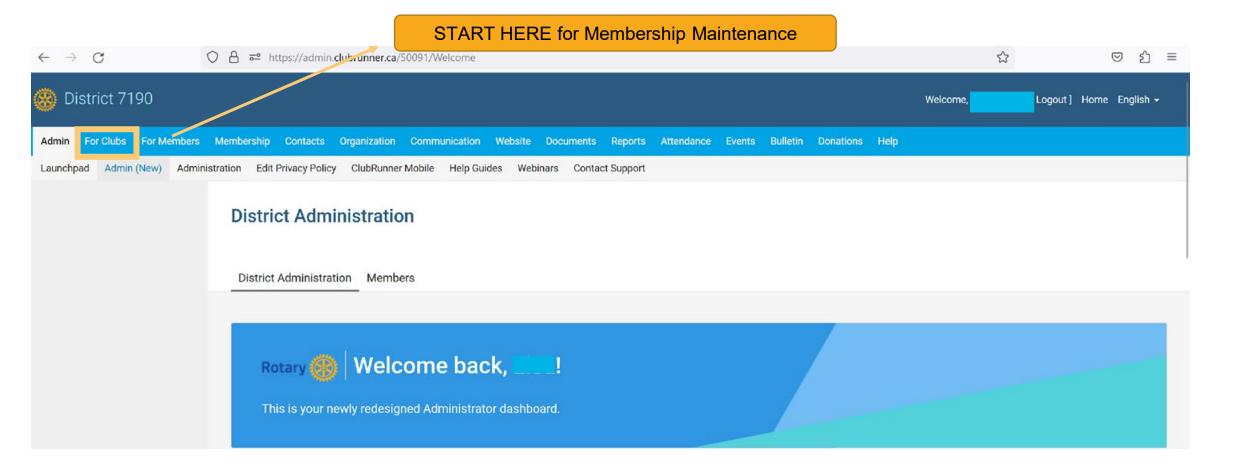

### MANAGING CLUB EXECUTIVES

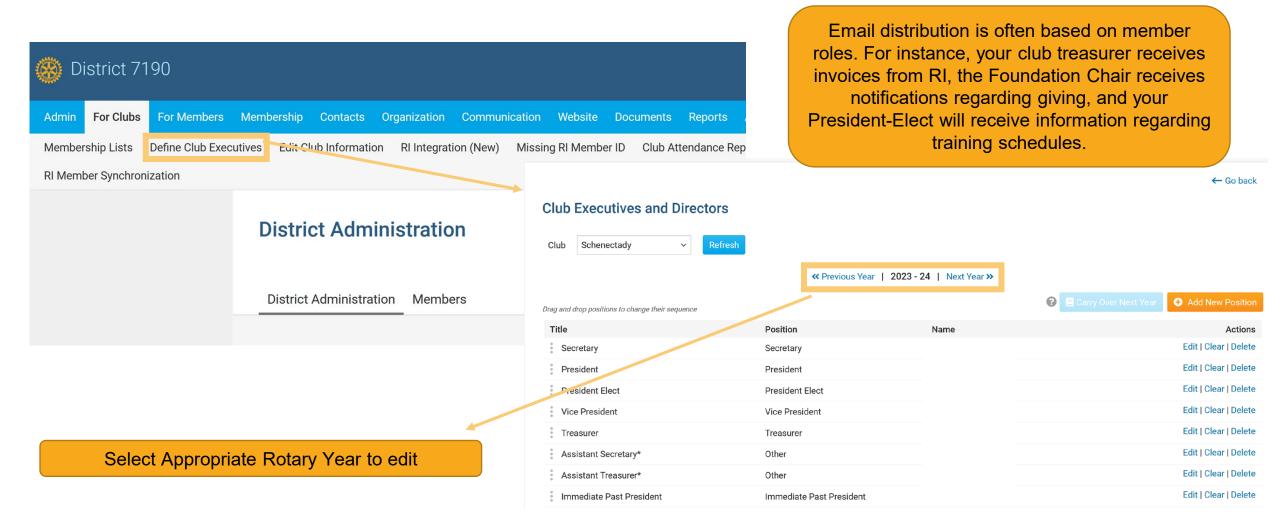

### MANAGING CLUB EXECUTIVES

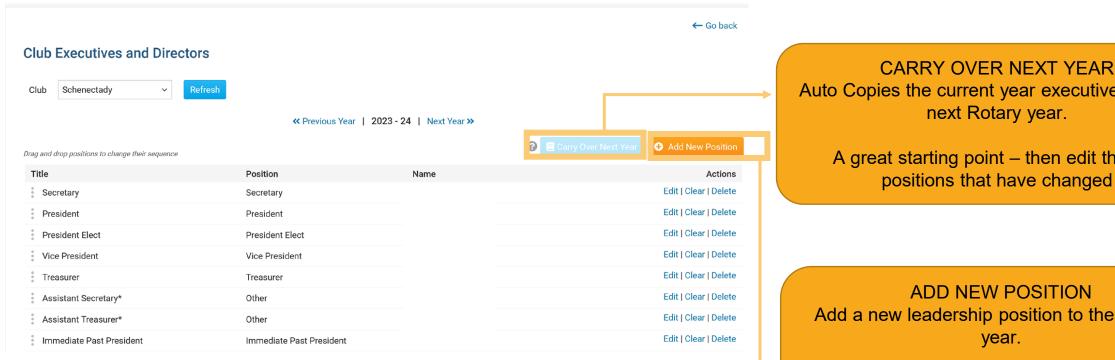

Auto Copies the current year executives into the

A great starting point – then edit the few positions that have changed

Add a new leadership position to the selected

In addition to required Rotary board positions, you can add all leadership positions for your club's board of directors and committee chairs

### MANAGING CLUB EXECUTIVES

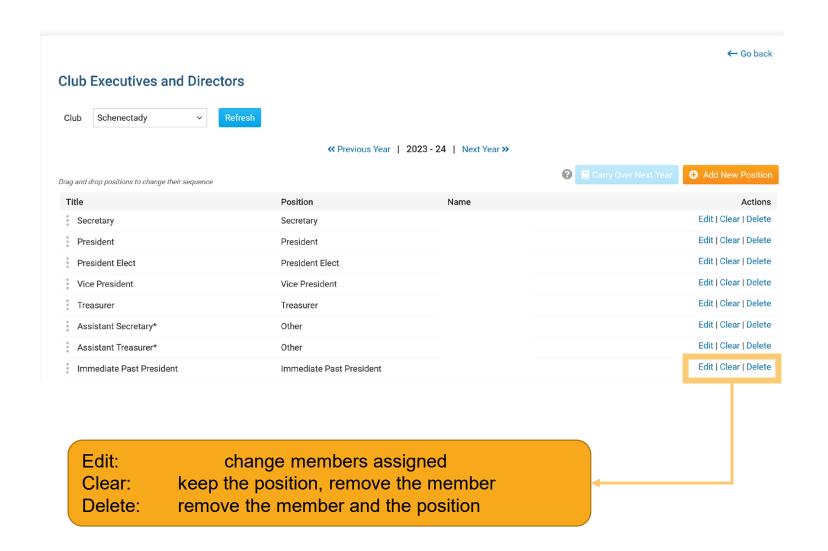

| Add New Position    |                       |   |        | ×    |
|---------------------|-----------------------|---|--------|------|
| Position:*  Title:* | Select Position Title | ~ |        |      |
| Name:               | Select Member v       |   |        |      |
|                     |                       |   | Cancel | Save |

# Thank you! QUESTIONS?

#### RESOURCES

#### **Information Resources from Rotary International**

- data@rotary.org
- https://my.rotary.org/en/learning-reference/learn-topic/rotaryorg-frequently-askedquestions

#### For Zone 32:

- Club and District Support (CDS) contact at Rotary International Sophie Wolff-Dangerfield and/or Mallory Ori sophie.wolff@rotary.org;Mallory.Ori@rotary.org
- Rotary International Officers, Club and District Support, Americas